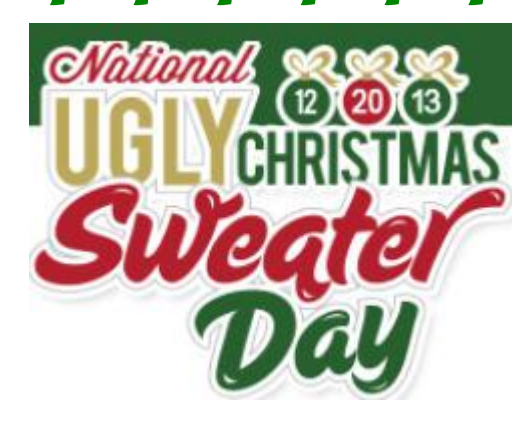

**Click into the website above**

**Navigate to three or four websites and choose AT LEAST Four (4) Ugly sweaters. Right click on the images of each sweater and copy them to a Word Document. Add the price of the sweater and the last day for shipping to guarantee Christmas delivery. Rank the sweaters you chose: 10- the ugliest through 1- not so bad.**

**Then take a 'Selfie Photo' using the computer camera.** 

**Open the web browser and navigate to [Pixlr-O-Matic](http://pixlr.com/o-matic/) to use the camera. Save the photo. Using Photoshop or Fireworks, place your head on the worst looking sweater you chose. You can do this with a partner, and have both of your heads in sweaters!**

**Save your image as a JPG, saved as AreYouKidding\_yourname(s).**

**Save your document as Ugly\_Yourname.**

**Place both files in the class inbox.** 

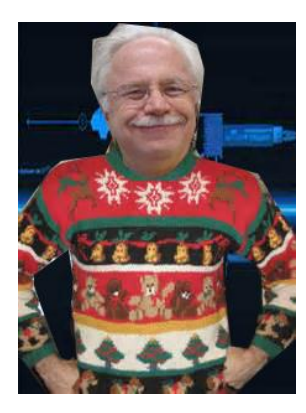

\*\*\*\*\*\*\*\*\*\*\*